## **Entering New Hire Information in Magic (Municipal Coordinators Only)**

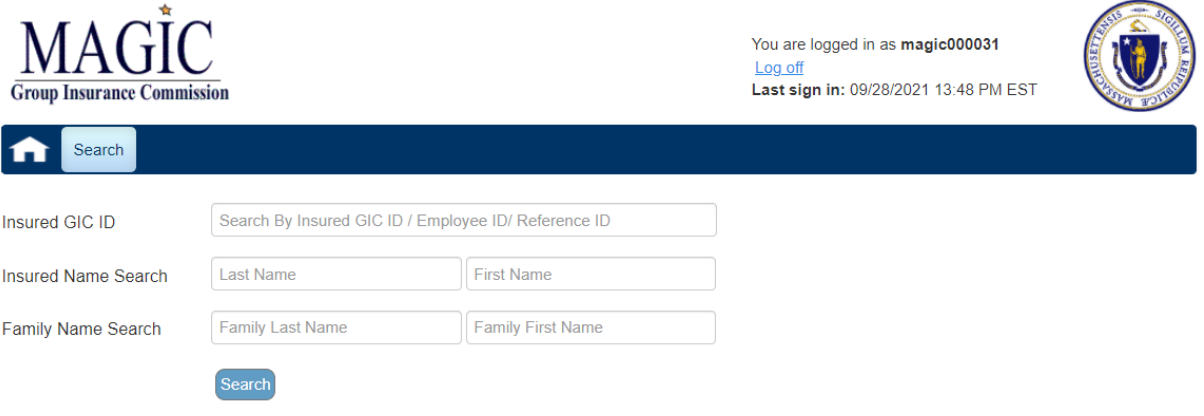

• Step 1: From the Magic **Search** page enter the new employee's social security number in the **Insured GIC ID** field

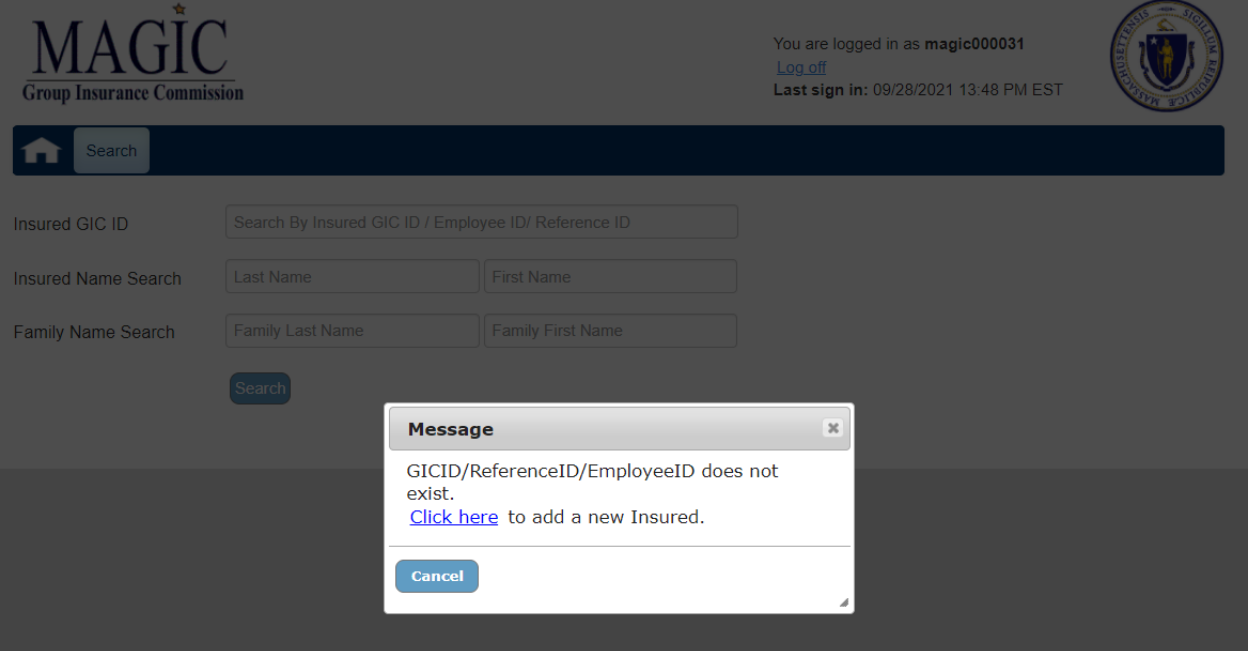

• Step 2: Click the blue hyperlink **Click Here** to add the new employee's personal data to Magic.

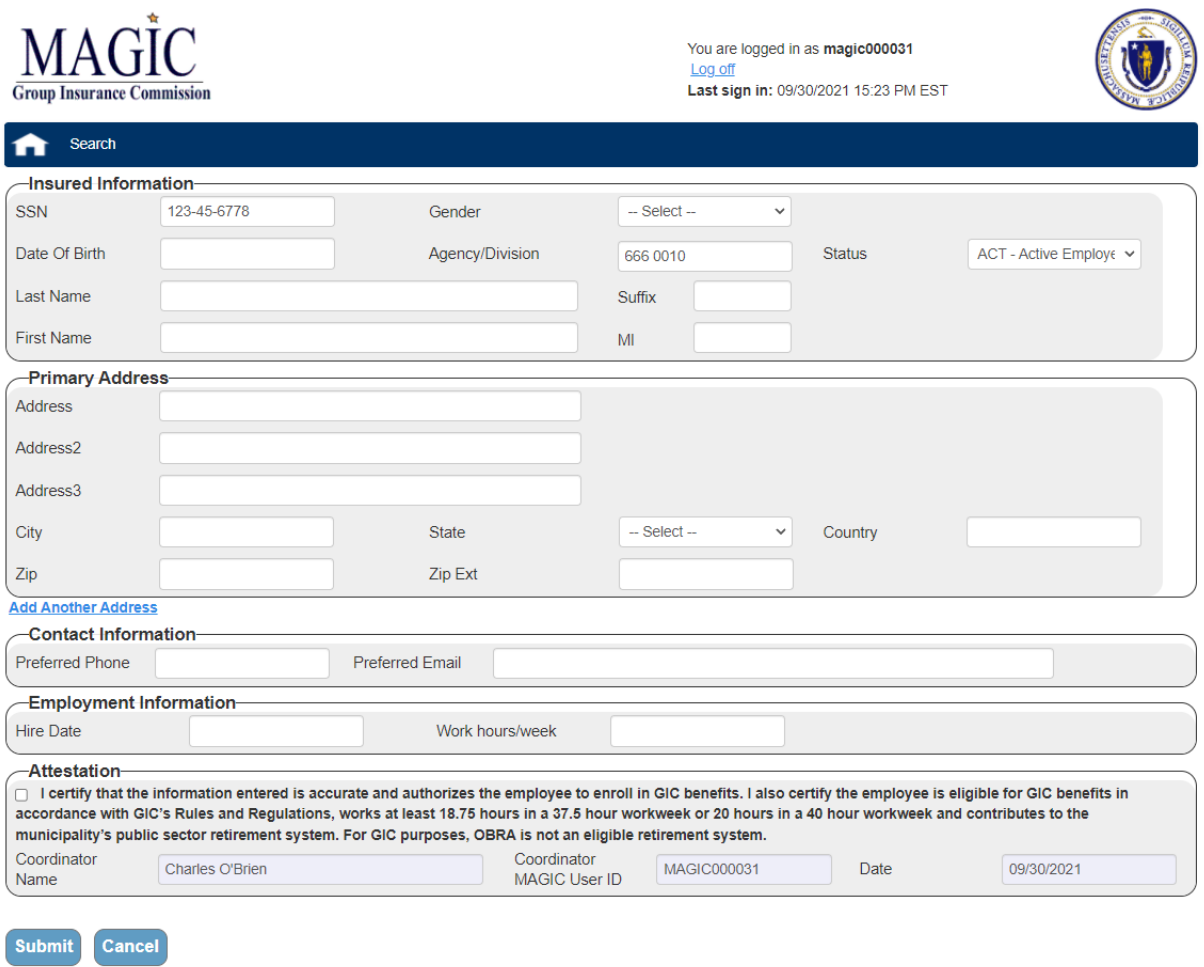

- Step 3: You will need to complete all the sections: **Insured Information**, **Primary Address**, **Contact Information**, **Employment Information** and **Attestation**.
- Step 4: Click the **Submit** button.
	- o Note: If any Required information is missing you will be prompted to enter the required information.

## **Important Information:**

- You can add a new hire record in Magic starting 14 days prior to the new employee's hire date or up to 7 days after the new employee's hire date.
- Preferred Email is a required field for the employee to get the New Hire Welcome Email for the Portal. Registration emails will not go out prior to the new employee's hire date.
- The social security number validation on the "Search" page is done across all GIC records, if the member is/was employed by another State Agency or Municipality you will not be able to add them. You will receive a message to use myGICLink to request forms for this employee to enroll.
- Employees will have 21 days from **"date of hire"** to enroll in GIC benefits.